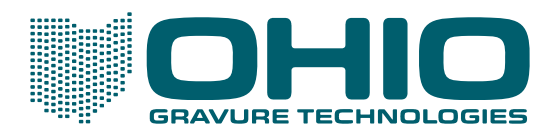

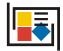

# **COLLAGE** LAYOUT SYSTEM

## The Benefits of Upgrading

Collage Layout Software is the premier layout software for packaging gravure. With every upgrade of the software, Ohio Gravure Technologies, Inc., has added more of the features requested by cylinder producers: productivity and quality enhancements that truly add value to jobs created with Collage.

This list shows the major features added in each version of Collage. The list does not include the many smaller improvements that enable the operator to work more efficiently. We firmly believe you will benefit greatly from upgrading!

If you want more information about any of the Collage features listed here, or how Collage can benefit your workflow, please contact Ohio Gravure Technologies. There is additional information about our products on our website: www.OhioGT.com

#### **The Latest Version**

The latest version of Collage is 4.1 which includes all earlier features, and these new features:

| Xitron Navigator<br>RIP    | Collage now supports Xitron Navigator RIP with the Ohio GT RIP plug-in.<br>We no longer support JawsRIP. The Xitron RIP can be installed on a<br>separate dedicated computer or on a Collage computer with any version<br>of Collage. |
|----------------------------|----------------------------------------------------------------------------------------------------|
| Helio Output               | Gamma curves can now be classified as gamma curves for Ohio /<br>Gravostar engravers and Gradations for Hell / DTG engravers.                                                                                                    |
|                            | Additional items for Helio Output have been added.                                                                                                    |
| Faster Windows<br>Printing | The speed of printing from a Windows PC has been improved.                                                                                                    |
| Touch-Up                   | All edits are retained, so you can perform multiple edits on a separation<br>without losing previous edits.                                                                                                    |

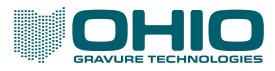

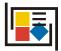

| Collage Interface<br>Improvements | Show or hide elements of the Collage interface depending on your output device.                                                                                                 |
|-----------------------------------|----------------------------------------------------------------------------------------------------|
|                                   | Unused gamma curves and filters can be removed from a job.                                                                                                    |
|                                   | Settings for items on the Display menu will be remembered: Solid /<br>Outline; Position Information; 1-Rev Indicator                                                            |
|                                   | 180 Turnaround setting is now displayed when viewing Position<br>Information.                                                                                                   |
| Archive Manager                   | You can now specify how the Archive Manager behaves if the job already<br>exists when you archive or restore: Overwrite or Allow Multiple Revisions                             |
| -                                 | age 4.1, you will automatically receive new features when a minor version of ed; for example, when Collage 4.1.5 or 4.1.6 is released. When Collage 4.2 is fee will be charged. |

### **New Features in Version 4.0**

Version 4.0 includes all the features of 3.1 plus the new 4.0 features, including Hybrid engraving. Note that Hybrid is an option that must be purchased, and it includes both a Collage license and a special engrave head.

The last version of 3.1 was released in February, 2012. Upgrading to 4.0 gets you all of the features in 3.1 plus:

| Hybrid Engraving | When one cylinder includes continuous tone, which uses low resolution<br>traditional engraving, and fine linework, which needs the high resolution<br>engraving of tranScribe with AccuEdge, you had to cut the cylinder twice.                                                                                                    |
|------------------|----------------------------------------------------------------------------------------------------|
|                  | The Hybrid Engraving system improves on tranScribe with AccuEdge and<br>allows engraving both traditional engraving and high-resolution engraving<br>in a single pass. Only the Ohio Hybrid Engraving system allows you to<br>engrave a cylinder in a single pass with one engrave head – no double<br>cutting! High productivity plus high quality! |
|                  | Hybrid requires a special license and a Vision engrave head with Hybrid.<br>The Hybrid Engraving system is exclusively available on the new<br>Spectrum engraver. Your sales representative can provide information.                                                                                                    |

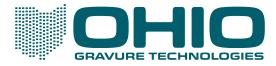

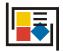

## **New Features in Version 3.1**

| The last version of 3.0 was released in April, 2008. Upgrading to the latest version gets you the features above, plus these features in 3.1: |                                                                                                    |  |
|----------------------------------------------------------------------------------------------------|----------------------------------------------------------------------------------------------------|--|
| Helio Output                                                                                                    | Use Collage to create jobs for Hell engravers. All required files are created<br>and automatically sent to the Hell engraver. A single workflow to output<br>to either Ohio engravers or Hell engravers!                                                                                                    |  |
| tranScribe with<br>AccuEdge                                                                                                    | The already superb engraving of fine linework using tranScribe is now improved with intelligent edge detection for crisper edges. <sup>i</sup>                                                                                                    |  |
| Real-time<br>tranScribe                                                                                                    | No more pre-processing for tranScribe jobs. Engraving with tranScribe is<br>now real-time; that is, the image is tranScribed as it is engraved.                                                                                                    |  |
| Selective Area<br>tranScribe                                                                                                    | Only Collage allows you to specify different tranScribe filters on the same<br>cylinder. For example, if the cylinder image includes both negative and<br>positive text, use the Position Editor to draw a rectangle around the<br>negative text and apply a tranScribe negative filter; then draw a rectangle<br>around the positive text and apply a tranScribe positive filter. |  |
| Soft-proofing with tranScribe                                                                                                    | With Collage soft-proofing, you can see the actual engrave data. When tranScribe is applied, you can see the tranScribed data.                                                                                                    |  |
| Manage<br>Separations                                                                                                    | The Manage Separations window lets you import a separation from one job into another job, or change the order of separations.                                                                                                    |  |
| Preview Image                                                                                                    | In the Image Converter, you can preview an image before importing it.                                                                                                    |  |
| Position Editor                                                                                                    | You can now resize the Position Editor to be as large as you like, which also enlarges the image edit area.                                                                                                    |  |
| Internationalization                                                                                                    | Collage is now available in English, French, German, Italian, Polish, and Spanish.                                                                                                    |  |
| Windows 7 support                                                                                                    | A computer with Windows 7 OS requires Collage 3.1 or higher.                                                                                                    |  |

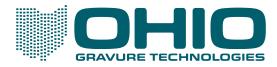

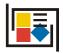

## **New Features in 3.0**

| Version 3.0 was released in April, 2008. If you are on version 2.3, upgrading to the latest version gets you all of the features above, plus these features added in 3.0: |                                                                                                    |  |
|----------------------------------------------------------------------------------------------------|----------------------------------------------------------------------------------------------------|--|
| tranScribe Filter<br>Editor                                                                                                    | Allows you to create your own tranScribe filters, or to modify the factory filters.                                                                                                    |  |
| tranScribe test cuts                                                                                                    | A special job is created to be used for test cuts before engraving a tranScribe job.                                                                                                    |  |
| Collage Job Viewer                                                                                                    | Send a digital version of the completed Collage job to your customer for<br>approval. The customer can view the Collage job just like you do: zooming<br>up for a close look, or viewing each individual separation. |  |
| Native Tiffs                                                                                                    | Use native Tiffs in Collage. Only CMYK Tiffs can be directly imported. Tiffs with 5+ color must be RIPPED with Xitron Navigator RIP.                                                                                 |  |
| Rotate or mirror                                                                                                    | After importing images into your job, you can now rotate or mirror them<br>with the Transform Window.                                                                                                    |  |
| Hot Folder Editor                                                                                                    | Use hot folders and job templates to automatically create Collage jobs.                                                                                                    |  |
| Hot Folder Status                                                                                                    | This window displays information on job creation.                                                                                                    |  |
| Position Editor<br>enhancements                                                                                                    | CharGen text can now be reversed out of a separation<br>Elements can be copied.                                                                                                    |  |
| Password<br>Protection                                                                                                    | A Collage job can now be password protected when set Ready For Print,<br>preventing unauthorized changes to the job.                                                                                                 |  |
| Job Notes                                                                                                    | Notes about the job are automatically saved with the job. This includes user-added notes as well as system notes.                                                                                                    |  |

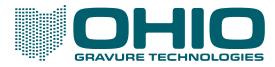

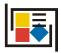

## **New Features in 2.x**

| The last version of 2.3 was released in June 2004.  |                                                                                                    |  |
|-----------------------------------------------------|----------------------------------------------------------------------------------------------------|--|
| The last version of 2.2 was released in May 2003.   |                                                                                                    |  |
| The last version of 2.1 was released in April 2002. |                                                                                                    |  |
| Features added in 2.3, 2.2, or 2.1:                 |                                                                                                    |  |
| CCS Archive<br>Reader                               | Allows archived CCS jobs to be imported into Collage for output                                                                                        |  |
| Expanded gutter options                             | You can now create more than one vertical gutter. Also, now horizontal gutters can be created.                                                         |  |
| Relative place grids                                | You can link two or more layout grids to control the relative placement of the grids to each other                                                     |  |
| Gamma before<br>Sharpness                           | Normally, sharpness is applied and then gamma. Now, you can reverse the order.                                                                         |  |
| Tiff Generator<br>Enhancements                      | Auto-start Tiff Generation. Output device on a drop-down menu. Changes<br>to DTG DHQ output. DTG Multi-Channel support                                 |  |
| Back Printing                                       | A simple checkbox lets you specify a separation will be engraved as a back-printer, for use with a two-sided job contained in a single Collage job.    |  |
| Right Reading                                       | If the image is right-reading, but it needs to be engraved as wrong reading,<br>turn on the Right Reading checkbox on the Job Parameters window.       |  |
| Tiff Generator                                      | Create tiffs that are mirrored by turning Mirror on.                                                                                                   |  |
|                                                     | Create compressed tiffs for certain CTP devices.                                                                                                    |  |
|                                                     | 1-bit Tiff output now possible.                                                                                                    |  |
| Soft Proof<br>Properties                            | Select the output device when soft-proofing at Print Resolution for more accurate soft-proofing.                                                       |  |
| Layout Grid<br>Control                              | See a list of grids in the job. Choose to show or hide grid(s). Rearrange the stacking order by dragging grid(s) in the list. Delete selected grid(s). |  |

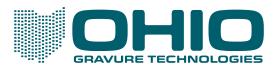

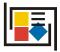

| Layout Grid<br>Parameters | Grids can now be named.                                                                                                    |
|---------------------------|----------------------------------------------------------------------------------------------------|
|                           | The box for Repeats or Steps now includes a dropdown menu item "Fit<br>Canvas"                                                                                       |
|                           | Repeats distance now includes these items on the dropdown menu:                                                                                                    |
|                           | "Position Height" and "Fit x Around". Steps distance now includes these                                                                                              |
|                           | items on the dropdown menu: "Position Width" and "Fit x Across".                                                                                                    |
|                           | Use Balance Correct for decorative work and seamless wood grains.                                                                                                    |
| Gravure<br>Parameters     | New button to open the Cell Calculator.                                                                                                    |
|                           | Use Helical or Step engraving (on supported engravers).                                                                                                    |
| Touch-up                  | The Touch Up function allows you to make minor corrections to the image<br>data single separation using a Tiff Editor (which must support non-<br>orthogonal Tiffs). |
| Image Converter           | Rotate images by any angle.                                                                                                    |
| Position Editor           | Cut out the image element in any shape, not just rectangles. Color blocks<br>and relative place elements can also be irregular shapes.                               |
|                           | Hide one or more separations or remap channels in the Position Editor.                                                                                               |
| Defaults Editor           | Use the Defaults Editor to set up a database of Gravure Parameters values. Load the defaults into a job to reduce operator error and improve productivity.           |
| Archive Manager           | Jobs can be compressed or uncompressed in the Archive Manager.                                                                                                    |

 $^{\rm i}$  tranScribe engraving requires a specific engrave head configuration